**دستورالعمل نحوه استفاده از نرم افزار تغییر آدرس (مختص مجریان گاز ارومیه)** 

-1 فایل نرم افزار" تغییر آدرس" را دانلود نموده و بر روي دسکتاپ کامپیوتر خود کپی نمایید. -2 بر روي نرم افزار دوبار کلیک کنید، تا نرم افزار اجرا شود

-3 نام کاربري و رمز عبور مجریگري خود را وارد نمایید، بر روي ورود کلیک کنید.

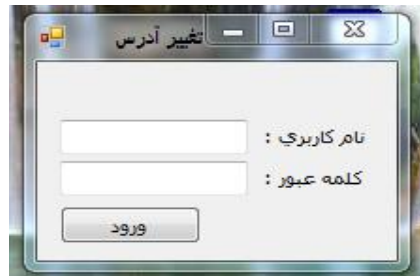

-4 شماره پرونده مورد نظر را وارد نمایید.

مشخصات مربوط به پرونده ( نام مالک و آدرسی که قبلا در سایت ثبت شده بود) ظاهر خواهد شد.

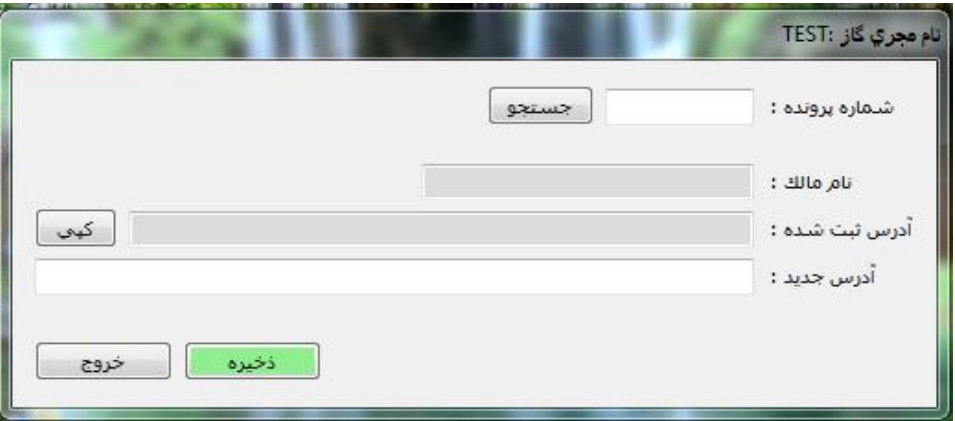

-5 آدرس جدید را در قسمت مربوطه وارد نموده و در پایان ذخیره را بزنید.

\*\*\*توجه: هر مجری می بایست با رمز عبور و کاربری شخصی خود وارد این نرم افزار شده و اقدام به تغییر آدرس **نماید.** 

 **واحد انفورماتیک، سازمان نظام مهندسی استان**